**HELP**

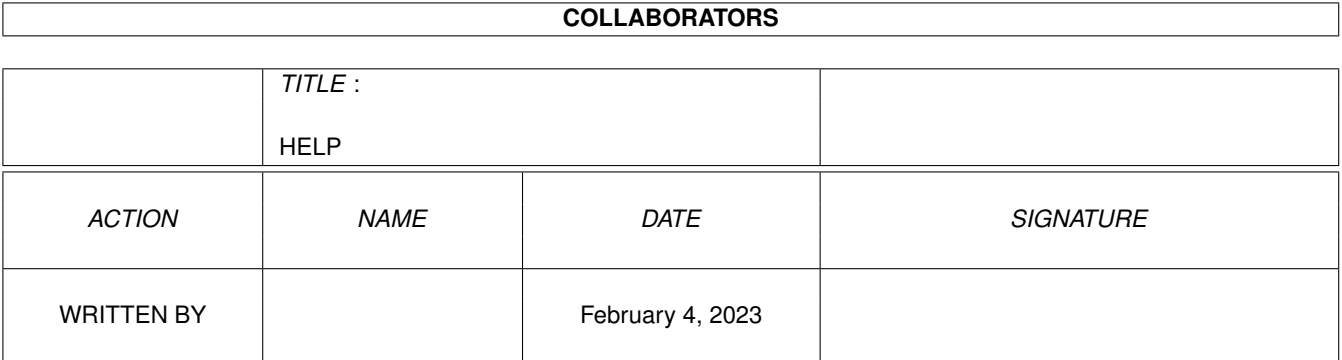

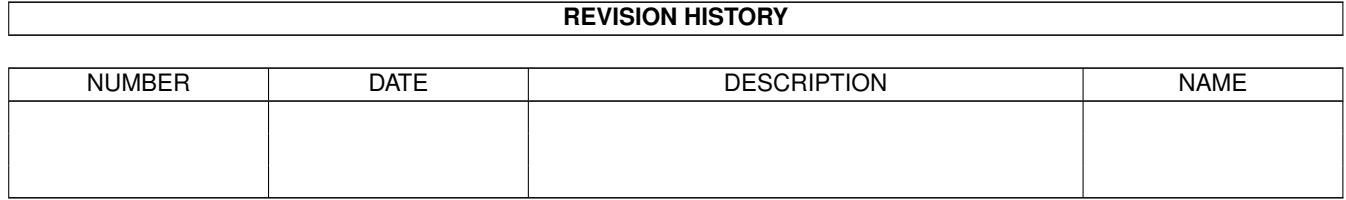

# **Contents**

#### [1](#page-3-0) HELP  $\blacksquare$

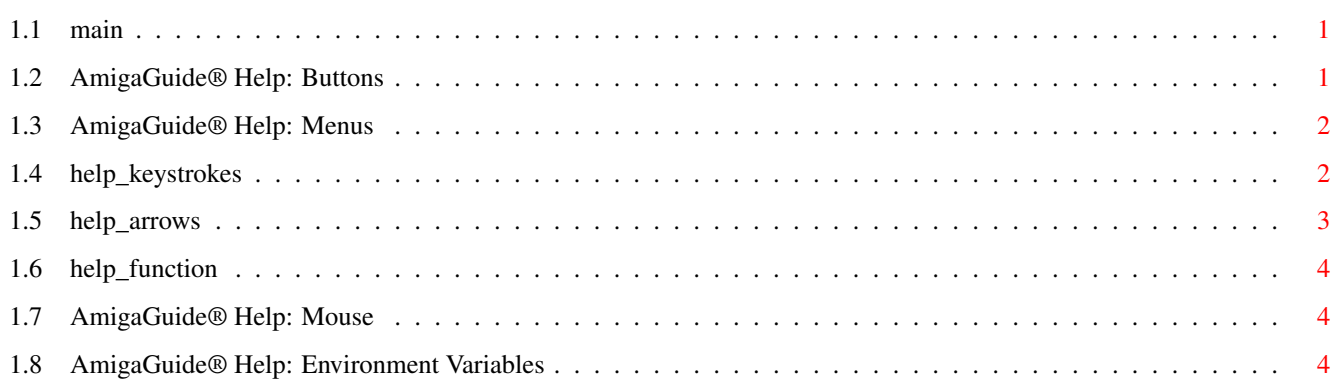

### <span id="page-3-0"></span>**Chapter 1**

## **HELP**

<span id="page-3-1"></span>**1.1 main**

```
I.
Buttons
  II.
Menus
 III.
Keystrokes
  IV.
Mouse
  V.
Arrow Keys
 VI.
Function Keys
 VII.
Environment Variables
```
#### <span id="page-3-2"></span>**1.2 AmigaGuide® Help: Buttons**

```
Contents
 Display the Table of Contents document for the current database.
Index
Display the index document for the current database.
Help
Display the help document for the current database. If the
 database doesn't have a Help document of its own, then the
 global Help database will be used instead.
Retrace
Go back to the previous node.
Browse
Step through the documents in sequential order, in the order
they appear in the database.
```
#### <span id="page-4-0"></span>**1.3 AmigaGuide® Help: Menus**

```
Project
Print
 Print the current document to the current print device.
 Close Window
 Close the active document window.
 Quit
 Close all windows for the current database, and exit.
Edit
Mark
 Start marking a block of text for copying to the clipboard.
 Copy
  Copy the current document to the clipboard.
 Select All
 Select all the lines of the current document.
 Clear Selected
 Unselect all the lines of the current document.
Print Selected
 Print the selected lines to the current print device.
Navigation
Find Document...
 Locate a document.
 Find Text...
 Locate all occurrences of text within the current document.
Find Next...
 Show the Find Text document.
 Set Bookmark
 Save the current location to the bookmark file.
 Go To Bookmark
 Go to the location indicated by the bookmark file.
```
#### <span id="page-4-1"></span>**1.4 help\_keystrokes**

TAB Cycle forward through the buttons. Shift-TAB

Cycle backwards through the buttons.

HELP Display this document in its own window. ESC Close the active AmigaGuide® window. Backspace Scroll backwards a page. RETURN Activate the default button (the highlighted one). Shift-RETURN Activate the default button (the highlighted one). If it is a document, then load it in a new window. SPACE Scroll forwards a page. > Go to the end of the current document.  $\overline{<}$ Go to the beginning of the current document.

#### <span id="page-5-0"></span>**1.5 help\_arrows**

Up Scroll up through the document. Down Scroll down through the document. Shift-Up Go up a page in the document. Shift-Down Go down a page in the document. Alt-Up Go to the beginning of the document. Alt-Down Go to the end of the document. Left Scroll left through the document. Right Scroll right through the document. Shift-Left Scroll left one window-full through the document.

```
Shift-Right
Scroll right one window-full through the document.
Alt-Left
Go to the extreme left of the document.
Alt-Right
```
Go to the extreme right of the document.

### <span id="page-6-0"></span>**1.6 help\_function**

```
F9
Activate Next Window.
F10
 Cycle active AmigaGuide® window front to back.
```
#### <span id="page-6-1"></span>**1.7 AmigaGuide® Help: Mouse**

Select Over a node, will activate the node.

```
Shift-Select
Over a node, will activate the node. If it is a document, then
load the document in a new window.
```
#### <span id="page-6-2"></span>**1.8 AmigaGuide® Help: Environment Variables**

Use the DOS command, SetEnv to set any of the following variables. AmigaGuide/Path This variable contains the list of path names that AmigaGuide® should search through when it attempts to open a database. For example: SetEnv AmigaGuide/Path "Workbench:Autodocs Workbench:Includes" AmigaGuide/Pens Gives you control over the colors that AmigaGuide® uses to render the text and link points with. SetEnv AmigaGuide/Pens <abcdefgh> where: a = Background pen b = Button text pen c = Button background pen

d = Highlighted button text pen e = Highlighted button background pen f = Outline pen g = Highlight outline pen h = Text on background pen For example: SetEnv AmigaGuide/Pens 21213001 SetEnv AmigaGuide/Text BOLD will give a very sharp look. AmigaGuide/Text Enables you to determine what the link points look like. SetEnv AmigaGuide/Text <style> where style can be one of the following: BUTTON HIGHLIGHT UNDERLINE BOLD ITALIC